## $\Box$  FREE eBook

# LEARNING data.table

Free unaffiliated eBook created from **Stack Overflow contributors.** 

## #data.table

### **Table of Contents**

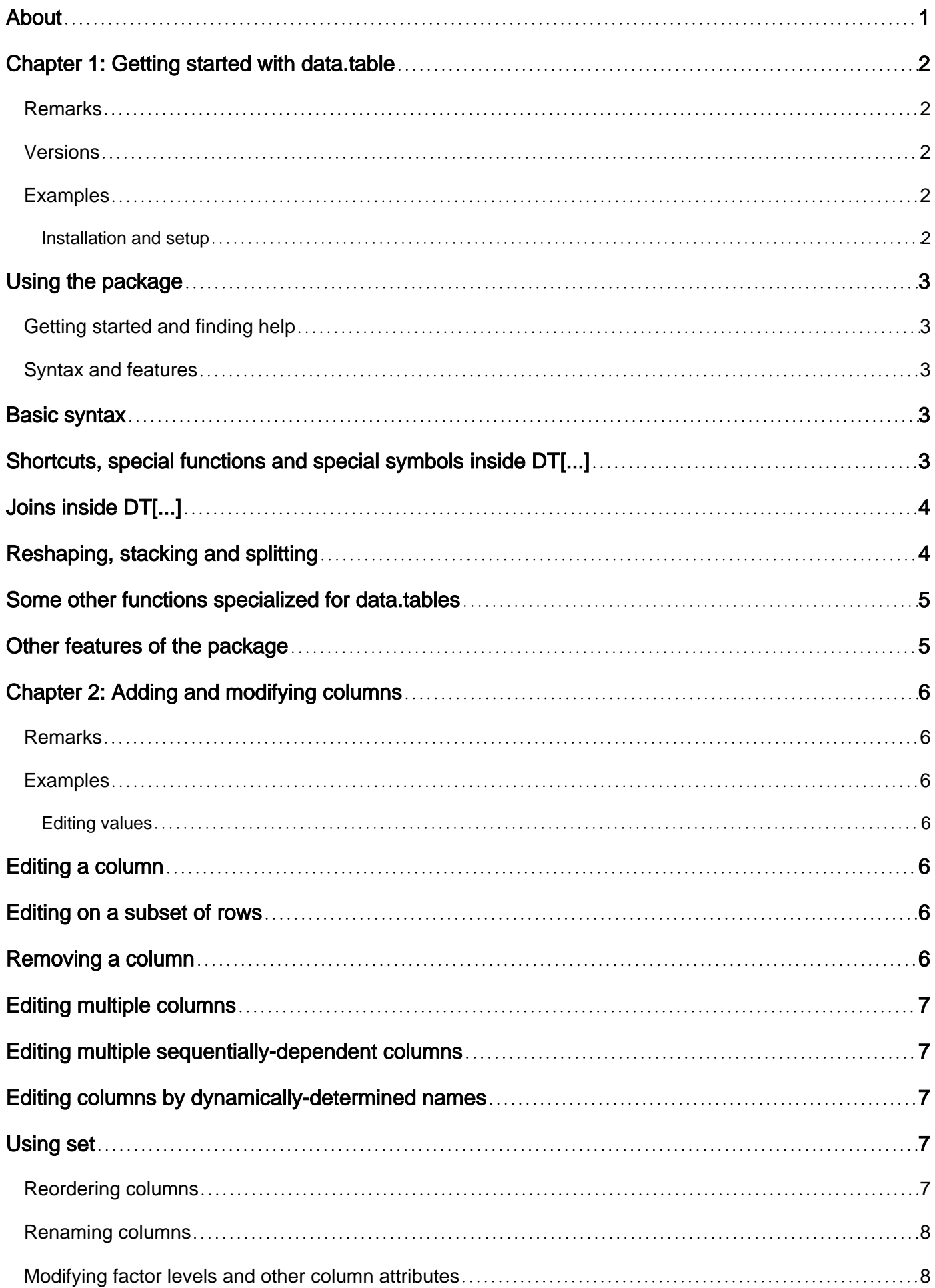

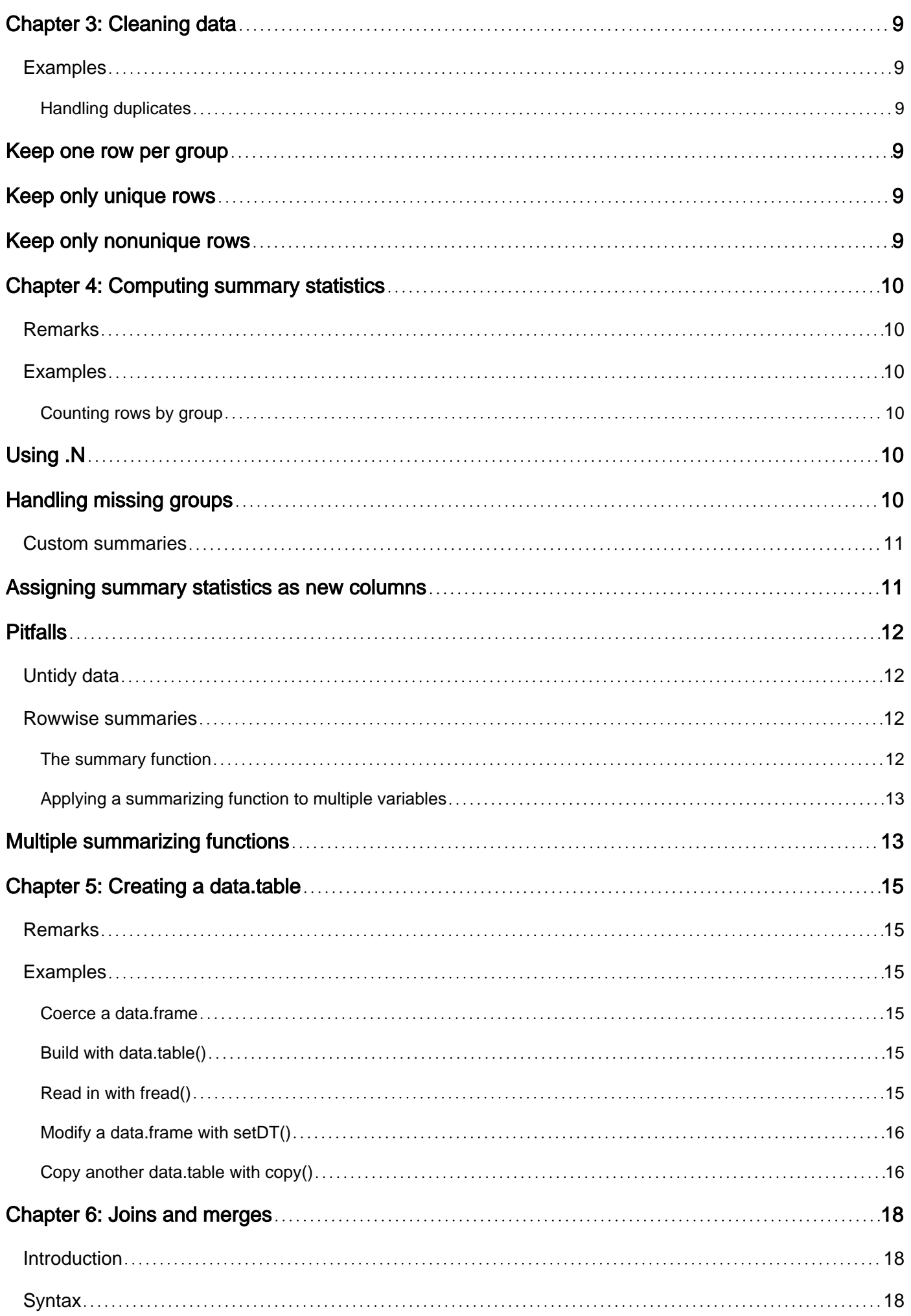

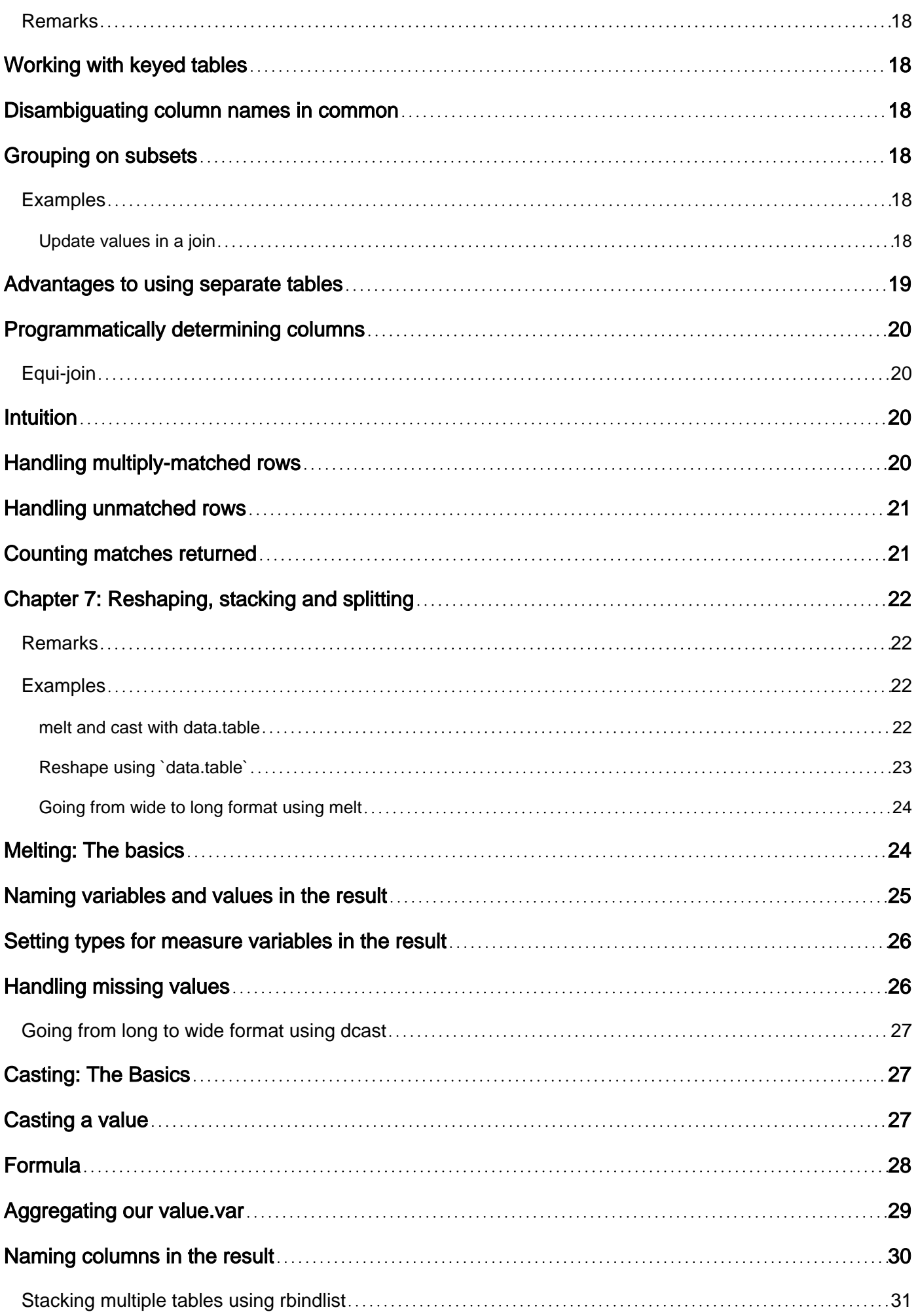

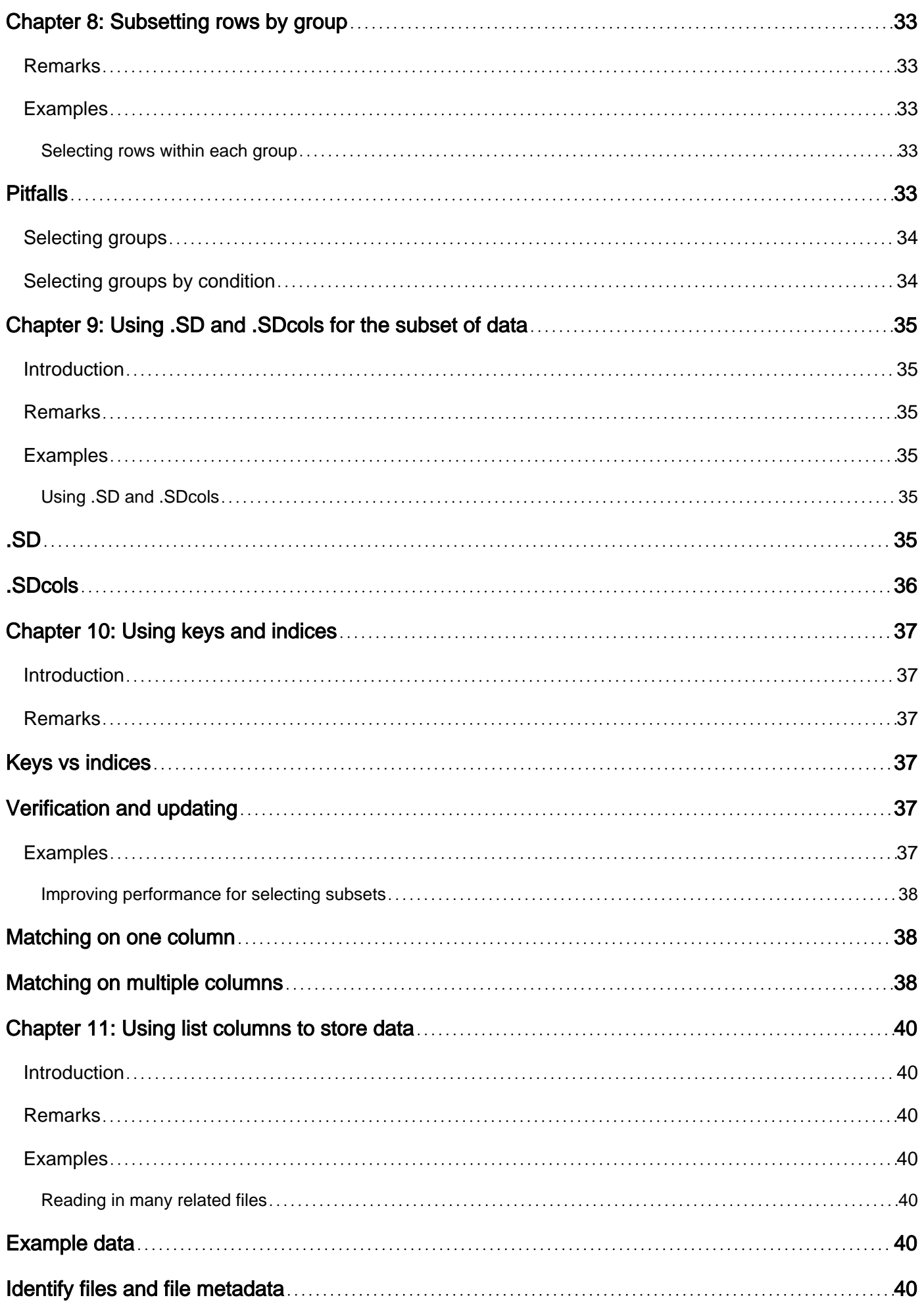

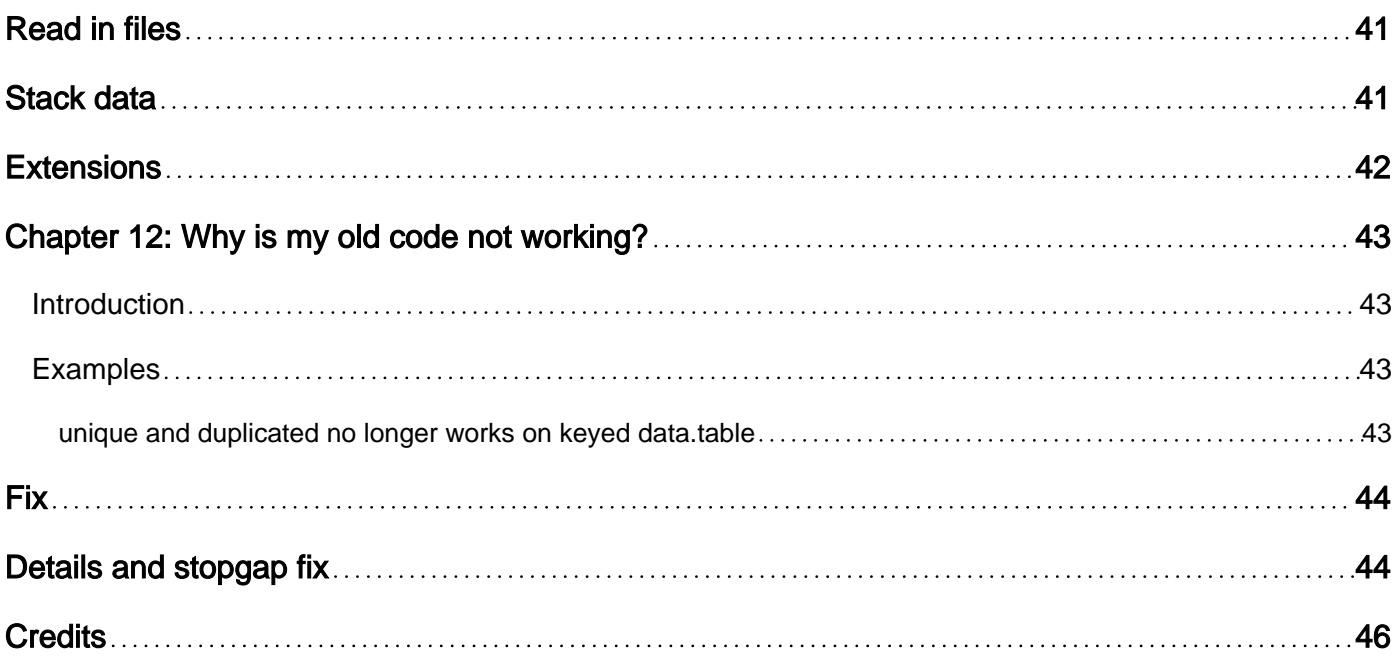

<span id="page-6-0"></span>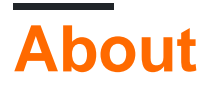

You can share this PDF with anyone you feel could benefit from it, downloaded the latest version from: [data-table](http://riptutorial.com/ebook/data-table)

It is an unofficial and free data.table ebook created for educational purposes. All the content is extracted from [Stack Overflow Documentation,](https://archive.org/details/documentation-dump.7z) which is written by many hardworking individuals at Stack Overflow. It is neither affiliated with Stack Overflow nor official data.table.

The content is released under Creative Commons BY-SA, and the list of contributors to each chapter are provided in the credits section at the end of this book. Images may be copyright of their respective owners unless otherwise specified. All trademarks and registered trademarks are the property of their respective company owners.

Use the content presented in this book at your own risk; it is not guaranteed to be correct nor accurate, please send your feedback and corrections to [info@zzzprojects.com](mailto:info@zzzprojects.com)

### <span id="page-7-0"></span>**Chapter 1: Getting started with data.table**

#### <span id="page-7-1"></span>**Remarks**

[Data.table](http://r-datatable.com) is a package for the R statistical computing environment. It extends the functionality of data frames from base R, particularly improving on their performance and syntax. A number of related tasks, including rolling and non-equi joins, are handled in a consistent concise syntax like

DT[where, select|update|do, by].

A number of complementary functions are also included in the package:

- I/O: fread/fwrite
- Reshaping: melt/dcast/rbindlist/split
- Runs of values: rigid

#### <span id="page-7-2"></span>**Versions**

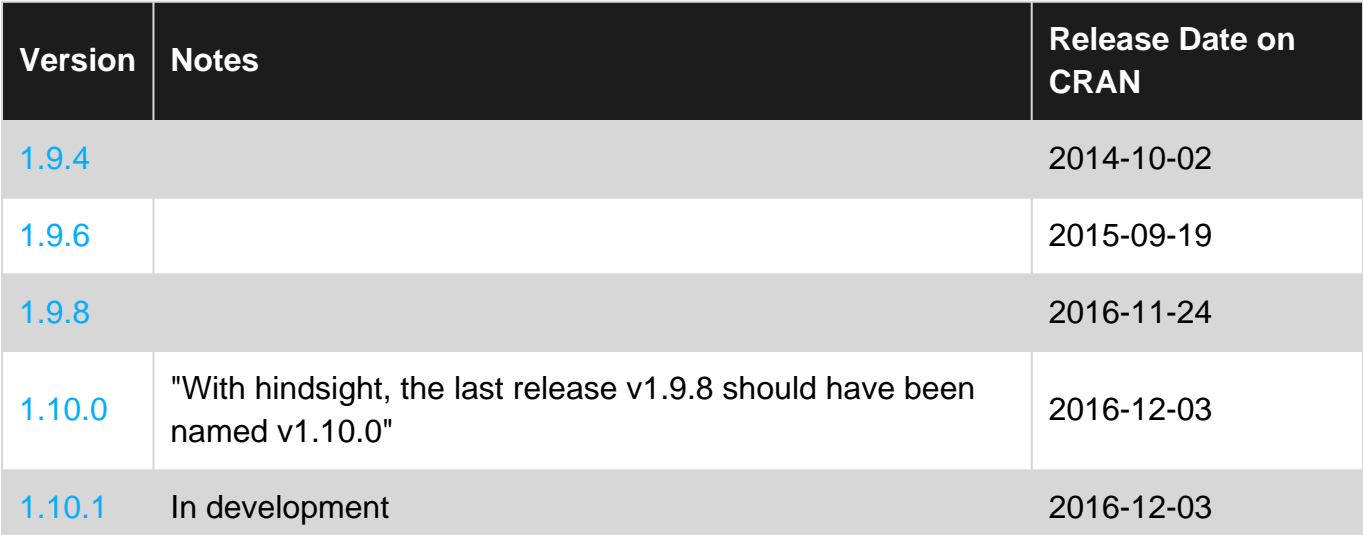

#### <span id="page-7-3"></span>**Examples**

<span id="page-7-4"></span>**Installation and setup**

Install the stable release from CRAN:

install.packages("data.table")

Or the development version from github:

```
install.packages("data.table", type = "source",
   repos = "http://Rdatatable.github.io/data.table")
```
To revert from devel to CRAN, the current version must first be removed:

<span id="page-8-0"></span>[Visit the website for](https://github.com/Rdatatable/data.table/wiki/Installation) full installation instructions and the latest version numbers.

## **Using the package**

Usually you will want to load the package and all of its functions with a line like

library(data.table)

<span id="page-8-1"></span>If you only need one or two functions, you can refer to them like data.table::fread instead.

**Getting started and finding help**

The package's [official wiki](https://github.com/Rdatatable/data.table/wiki) has some essential materials:

- As a new user, you will want to check out the [vignettes, FAQ and cheat sheet](https://github.com/Rdatatable/data.table/wiki/Getting-started).
- Before asking a question -- here on StackOverflow or anywhere else -- please read [the](https://github.com/Rdatatable/data.table/wiki/Support) [support page](https://github.com/Rdatatable/data.table/wiki/Support).

For help on individual functions, the syntax is  $_{\text{help}}(r_{\text{fred}})$  or  $_{\text{fread}}$ . If the package has not been loaded. use the full name like ?data.table::fread.

<span id="page-8-2"></span>**Syntax and features**

### <span id="page-8-3"></span>**Basic syntax**

DT[where, select|update|do, by] **Syntax is used to work with columns of a data.table.** 

- The "where" part is the  $\pm$  argument
- The "select |update|do" part is the  $\frac{1}{1}$  argument

These two arguments are usually passed by position instead of by name.

<span id="page-8-4"></span>A sequence of steps can be chained like  $DT[...][...]$ .

### **Shortcuts, special functions and special symbols inside** *DT[...]***</del>**

**Function or symbol Notes**

 $\cdot$  () in several arguments, replaces  $1$  ist()

https://riptutorial.com/ 3

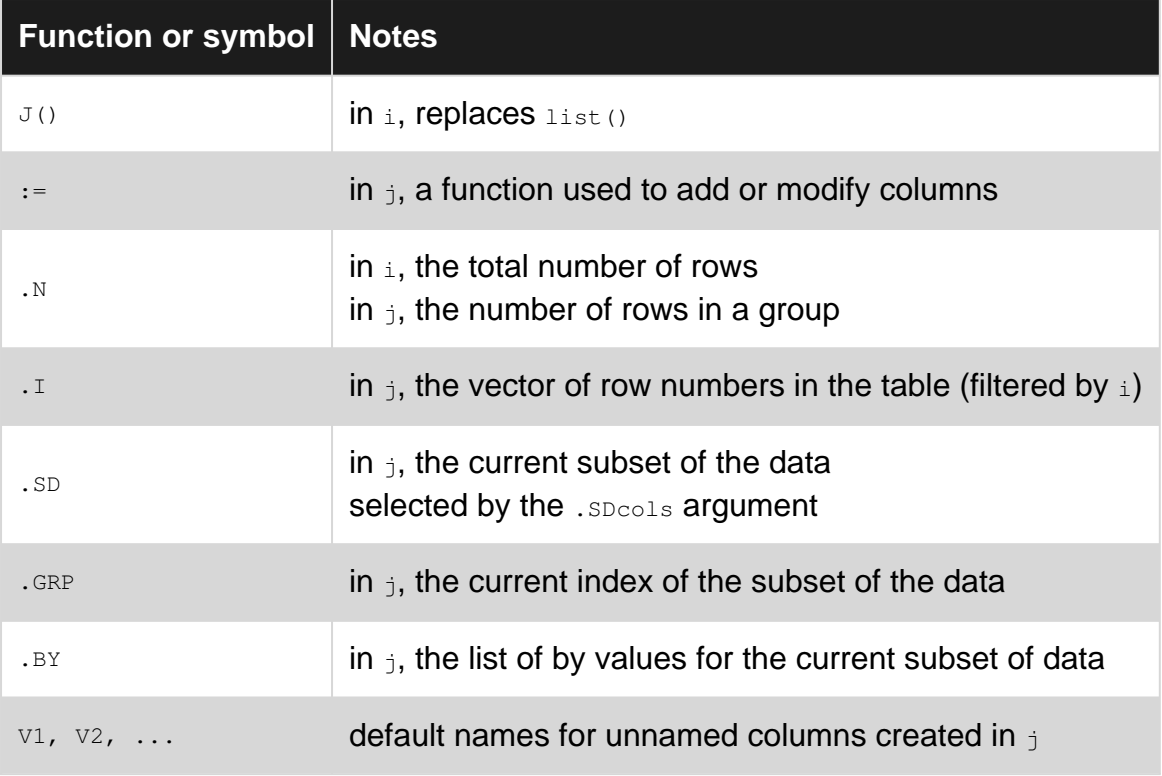

## <span id="page-9-0"></span>**Joins inside** *DT[...]*

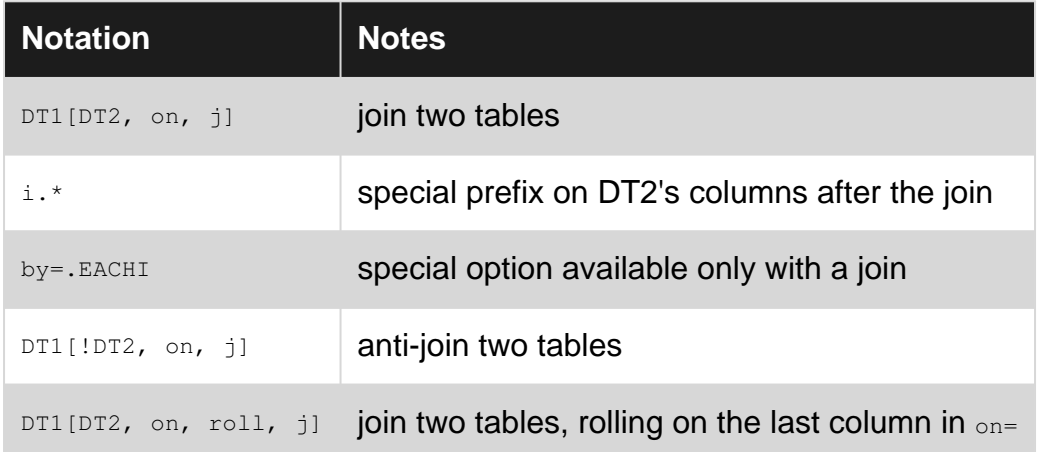

## <span id="page-9-1"></span>**Reshaping, stacking and splitting**

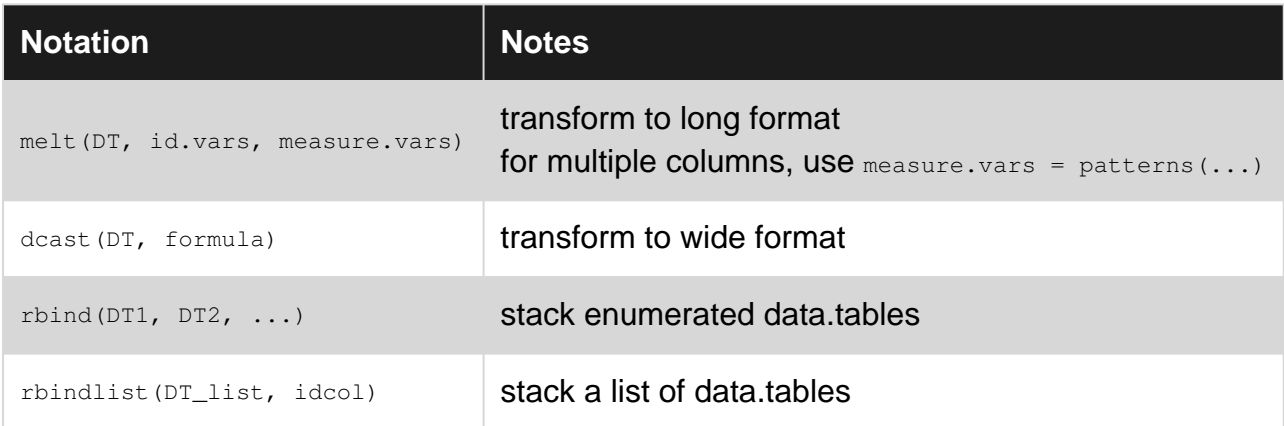

<span id="page-10-0"></span>

split (DT, by) split a data.table into a list

### **Some other functions specialized for data.tables**

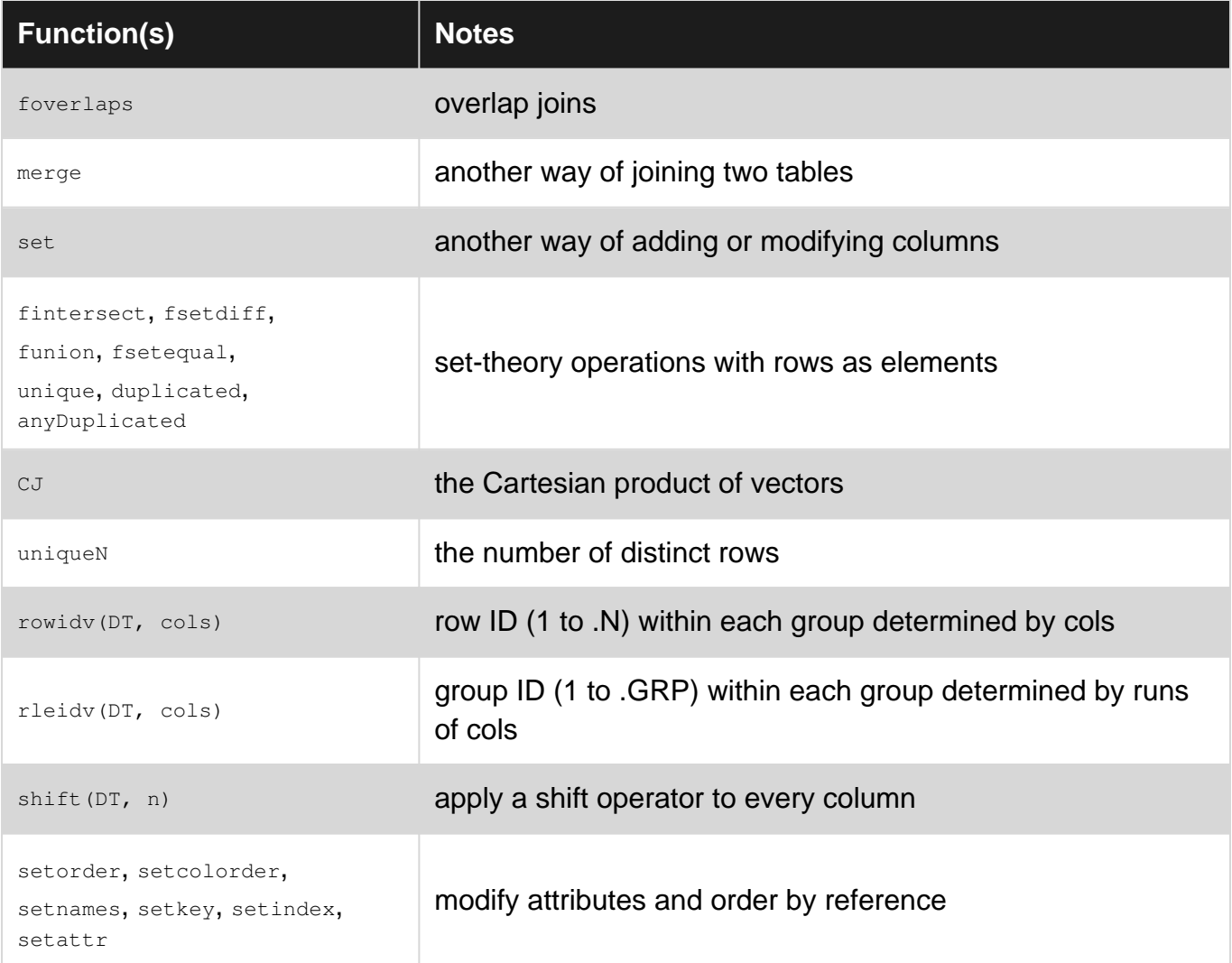

### <span id="page-10-1"></span>**Other features of the package**

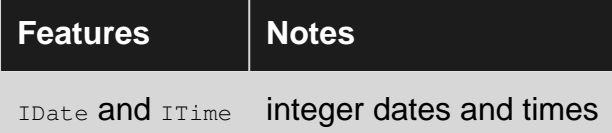

Read Getting started with data.table online: [https://riptutorial.com/data-table/topic/3389/getting](https://riptutorial.com/data-table/topic/3389/getting-started-with-data-table)[started-with-data-table](https://riptutorial.com/data-table/topic/3389/getting-started-with-data-table)

## <span id="page-11-0"></span>**Chapter 2: Adding and modifying columns**

#### <span id="page-11-1"></span>**Remarks**

The official vignette, ["Reference semantics"](https://rawgit.com/wiki/Rdatatable/data.table/vignettes/datatable-reference-semantics.html), is the best introduction to this topic.

A reminder: DT[where, select|update|do, by] syntax is used to work with columns of a data.table.

- The "where" part is the  $\pm$  argument
- The "select | update  $\sim$  do" part is the jargument

These two arguments are usually passed by position instead of by name.

All modifications to columns can be done in  $\frac{1}{1}$ . Additionally, the set function is available for this use.

### <span id="page-11-2"></span>**Examples**

#### <span id="page-11-3"></span>**Editing values**

```
# example data
DT = as.data.table(mtcars, keep.rownames = TRUE)
```
## <span id="page-11-4"></span>**Editing a column**

Use the  $:=$  operator inside  $\frac{1}{1}$  to create new columns or modify existing ones:

```
DT[, mpg_sq := mpg^2]
```
### **Editing on a subset of rows**

Use the i argument to subset to rows "where" edits should be made:

```
DT[1:3, newvar := "Hello"]
```
As in a data.frame, we can subset using row numbers or logical tests. It is also possible to use [a "join" in  $\pm$  when modifying][need\_a\_link].

## <span id="page-11-6"></span>**Removing a column**

Remove columns by setting to NULL:

<span id="page-12-0"></span>Note that we do not  $\leq$  assign the result, since  $DT$  has been modified in-place.

### **Editing multiple columns**

Add multiple columns by using the := operator's multivariate format:

```
DT[, := `(mpq_sq = mpg^2, wt_sqrt = sqrt(wt))]
# or
DT[, c("mpq_sq", "wt_sqrt") := . (mpq^2, sqrt(wt))]
```
<span id="page-12-1"></span>The .  $\alpha$  syntax is used when the right-hand side of LHS  $:=$  RHS is a list of columns.

### **Editing multiple sequentially-dependent columns**

If the columns are dependent and must be defined in sequence, some ways to do that are:

```
DT[, c("mpg_sq", "mpg2_hp") := .(temp1 <- mpg^2, temp1/hp)]# or
DT[, c("mpg_sq", "mpg2_hp") := {temp1 = mpg^2; .(temp1, temp1/hp)}]
```
### <span id="page-12-2"></span>**Editing columns by dynamically-determined names**

For dynamically-determined column names, use parentheses:

```
vn = "mpq_sq"DT[, (vn) := mpg^2]
```
### <span id="page-12-3"></span>**Using set**

Columns can also be modified with set for a small reduction in overhead, though this is rarely necessary:

<span id="page-12-4"></span>set(DT,  $i =$  "hp over wt",  $v =$  mtcars\$hp/mtcars\$wt)

**Reordering columns**

```
# example data
DT = as.data.table(mtcars, keep.rownames = TRUE)
```
To rearrange the order of columns, use setcolorder. For example, to reverse them

```
setcolorder(DT, rev(names(DT)))
```
This costs almost nothing in terms of performance, since it is just permuting the list of column pointers in the data.table.

#### <span id="page-13-0"></span>**Renaming columns**

```
# example data
DT = as.data.table(mtcars, keeprownames = TRUE)
```
To rename a column (while keeping its data the same), there is no need to copy the data to a column with a new name and delete the old one. Instead, we can use

setnames(DT, "mpg\_sq", "mpq\_squared")

<span id="page-13-1"></span>to modify the original column by reference.

**Modifying factor levels and other column attributes**

```
# example data
DT = data.table(iris)
```
To modify factor levels by reference, use setattr:

```
setattr(DT$Species, "levels", c("set", "ver", "vir")
# or
DT[, setattr(Species, "levels", c("set", "ver", "vir"))]
```
The second option might print the result to the screen.

With setattr, we avoid the copy usually incurred when doing  $l$ evels(x)  $\leq$  lvls, but it will also skip some checks, so it is important to be careful to assign a valid vector of levels.

Read Adding and modifying columns online: [https://riptutorial.com/data-table/topic/3781/adding](https://riptutorial.com/data-table/topic/3781/adding-and-modifying-columns)[and-modifying-columns](https://riptutorial.com/data-table/topic/3781/adding-and-modifying-columns)

### <span id="page-14-0"></span>**Chapter 3: Cleaning data**

### <span id="page-14-1"></span>**Examples**

<span id="page-14-2"></span>**Handling duplicates**

```
# example data
DT = data.table(id = c(1, 2, 2, 3, 3, 3)) [, v := LETTERS[ .I]] []
```
<span id="page-14-3"></span>To deal with "duplicates," combine [counting rows in a group](http://www.riptutorial.com/data-table/example/13079/counting-rows-by-group) and [subsetting rows by group.](http://www.riptutorial.com/data-table/topic/3784/subsetting-rows-by-group)

### **Keep one row per group**

Aka "drop duplicates" aka "deduplicate" aka "uniquify."

```
unique(DT, by="id")
# or
DT[, .SD[1L], by=id]
# id v
# 1: 1 A
# 2: 2 B# 3: 3 D
```
<span id="page-14-4"></span>This keeps the first row. To select a different row, one can fiddle with the 1L part or use order in i.

## **Keep only unique rows**

```
DT[, if (N == 1L) . SD, by=id]
# id v
# 1: 1 A
```
### <span id="page-14-5"></span>**Keep only nonunique rows**

```
DT[, if (N > 1L) . SD, by=id]
# id v
# 1: 2 B
# 2: 2 C
# 3: 3 D
# 4: 3 E
# 5: 3 F
```
Read Cleaning data online:<https://riptutorial.com/data-table/topic/5206/cleaning-data>

## <span id="page-15-0"></span>**Chapter 4: Computing summary statistics**

#### <span id="page-15-1"></span>**Remarks**

A reminder: DT[where, select|update|do, by] syntax is used to work with columns of a data.table.

- The "where" part is the  $\pm$  argument
- The "select | update  $\text{do}$ " part is the j argument

<span id="page-15-2"></span>These two arguments are usually passed by position instead of by name.

### **Examples**

<span id="page-15-3"></span>**Counting rows by group**

```
# example data
DT = data.title(iris)DT[, Bin := cut(Sepal.Length, c(4, 6, 8))]
```
### <span id="page-15-4"></span>**Using .N**

 $\mathbb{R}$  in  $\mathbb{R}$  stores the number of rows in a subset. When exploring data,  $\mathbb{R}$  is handy to...

1. count rows in a group,

```
DT[Species == "setosa", .N]
# 50
```
2. or count rows in all groups,

```
DT[, .N, by=.(Species, Bin)]
# Species Bin N
# 1: setosa (4,6] 50
# 2: versicolor (6,8] 20
# 3: versicolor (4,6] 30
# 4: virginica (6,8] 41
# 5: virginica (4,6] 9
```
3. or find groups that have a certain number of rows.

```
DT[, .N, by=.(Species, Bin)] [ N < 25 ]# Species Bin N
# 1: versicolor (6,8] 20
# 2: virginica (4,6] 9
```
## **Handling missing groups**

However, we are missing groups with a count of zero above. If they matter, we can use  $_{\text{table}}$  from base:

```
DT[, data.table(table(Species, Bin))][ N < 25 ]
# Species Bin N
# 1: virginica (4,6] 9
# 2: setosa (6,8] 0
# 3: versicolor (6,8] 20
```
Alternately, we can join on all groups:

DT[CJ(Species=Species, Bin=Bin, unique=TRUE), on=c("Species","Bin"), .N, by=.EACHI][N < 25] # Species Bin N # 1: setosa (6,8] 0 # 2: versicolor (6,8] 20 # 3: virginica (4,6] 9

A note on .N:

- This example uses  $\Delta$  in  $\Delta$ , where it refers to size of a subset.
- $\bullet$  In  $\pm$ , it refers to the total number of rows.

#### <span id="page-16-0"></span>**Custom summaries**

```
# example data
DT = data.table(iris)
DT[, Bin := cut(Sepal.Length, c(4, 6, 8))]
```
Suppose we want the summary function output for Sepal. Length along with the number of observations:

```
DT[, c(
     as.list(summary(Sepal.Length)),
    N = .N), by=.(Species, Bin)]
# Species Bin Min. 1st Qu. Median Mean 3rd Qu. Max. N
# 1: setosa (4,6] 4.3 4.8 5.0 5.006 5.2 5.8 50
# 2: versicolor (6,8] 6.1 6.2 6.4 6.450 6.7 7.0 20<br># 3: versicolor (4,6] 4.9 5.5 5.6 5.593 5.8 6.0 30<br># 4: virginica (6,8] 6.1 6.4 6.7 6.778 7.2 7.9 41<br># 5: virginica (4,6] 4.9 5.7 5.8 5.722 5.9 6.0 9
# 3: versicolor (4,6] 4.9 5.5 5.6 5.593 5.8 6.0 30
# 4: virginica (6,8] 6.1 6.4 6.7 6.778 7.2 7.9 41
# 5: virginica (4,6] 4.9 5.7 5.8 5.722 5.9 6.0 9
```
<span id="page-16-1"></span>We have to make  $\frac{1}{1}$  a list of columns. Usually, some playing around with c, as. list and . is enough to figure out the correct way to proceed.

## **Assigning summary statistics as new columns**

Instead of making a summary table, we may want to store a summary statistic in a new column. We can use  $:=$  as usual. For example,

<span id="page-17-0"></span>DT[, is\_biq  $:=$   $\cdot$ N >= 25, by=.(Species, Bin)]

### **Pitfalls**

### <span id="page-17-1"></span>**Untidy data**

If you find yourself wanting to parse column names, like

Take the mean of  $x, \text{Length}/x$ . Width where x takes ten different values.

then you are probably looking at data embedded in column names, which is a bad idea. Read about [tidy data](https://www.jstatsoft.org/article/view/v059i10/) and then reshape to long format.

#### <span id="page-17-2"></span>**Rowwise summaries**

Data frames and data.tables are well-designed for tabular data, where rows correspond to observations and columns to variables. If you find yourself wanting to summarize over rows, like

Find the standard deviation across columns for each row.

<span id="page-17-3"></span>then you should probably be using a matrix or some other data format entirely.

**The summary function**

```
# example data
DT = data.table(iris)
DT[, Bin := cut(Sepal.Length, c(4,6,8))]
```
summary is handy for browsing summary statistics. Besides direct usage like summary (DT), it can also be applied per-group conveniently with split:

```
lapply(split(DT, by=c("Species", "Bin"), drop=TRUE, keep.by=FALSE), summary)
\# $`setosa. (4.6]`
  Sepal.Length Sepal.Width Petal.Length Petal.Width
# Min. :4.300 Min. :2.300 Min. :1.000 Min. :0.100
# 1st Qu.:4.800 1st Qu.:3.200 1st Qu.:1.400 1st Qu.:0.200
# Median :5.000 Median :3.400 Median :1.500 Median :0.200
# Mean :5.006 Mean :3.428 Mean :1.462 Mean :0.246
```

```
# 3rd Qu.:5.200 3rd Qu.:3.675 3rd Qu.:1.575 3rd Qu.:0.300
# Max. :5.800 Max. :4.400 Max. :1.900 Max. :0.600
#
# $`versicolor.(6,8]`
# Sepal.Length Sepal.Width Petal.Length Petal.Width
# Min. :6.10 Min. :2.20 Min. :4.000 Min. :1.20
# 1st Qu.:6.20 1st Qu.:2.80 1st Qu.:4.400 1st Qu.:1.30
# Median :6.40 Median :2.90 Median :4.600 Median :1.40
# Mean :6.45 Mean :2.89 Mean :4.585 Mean :1.42
# 3rd Qu.:6.70 3rd Qu.:3.10 3rd Qu.:4.700 3rd Qu.:1.50
# Max. :7.00 Max. :3.30 Max. :5.000 Max. :1.70
#
# [...results truncated...]
```
<span id="page-18-0"></span>To include zero-count groups, set drop=FALSE in split.

**Applying a summarizing function to multiple variables**

```
# example data
DT = data.title(iris)DT[, Bin := cut(Sepal.Length, c(4, 6, 8))]
```
To apply the same summarizing function to every column by group, we can use  $\text{Lapply}$  and . SD

```
DT[, lapply(.SD, median), by=.(Species, Bin)]
# Species Bin Sepal.Length Sepal.Width Petal.Length Petal.Width
# 1: setosa (4,6] 5.0 3.4 1.50 0.2
# 2: versicolor (6,8] 6.4 2.9 4.60 1.4
# 3: versicolor (4,6] 5.6 2.7 4.05 1.3
# 4: virginica (6,8] 6.7 3.0 5.60 2.1
# 5: virginica (4,6] 5.8 2.7 5.00 1.9
```
We can filter the columns in .sp with the .spcols argument:

DT[, lapply(.SD, median), by=.(Species, Bin), .SDcols="Petal.Length"] # Species Bin Petal.Length # 1: setosa (4,6] 1.50 # 2: versicolor (6,8] 4.60 # 3: versicolor (4,6] 4.05 # 4: virginica (6,8] 5.60 # 5: virginica (4,6] 5.00

### <span id="page-18-1"></span>**Multiple summarizing functions**

Currently, the simplest extension to multiple functions is perhaps:

```
DT[, unlist(recursive=FALSE, lapply(
   .(med = median, iqr = IQR),
    function(f) lapply(.SD, f)
)), by=.(Species, Bin), .SDcols=Petal.Length:Petal.Width]
```
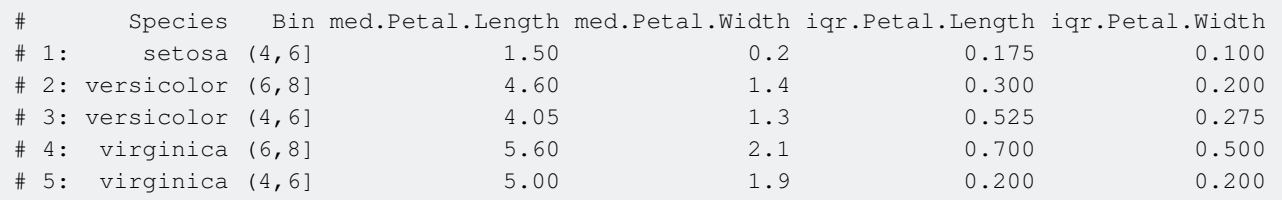

If you want the names to be like Petal.Length.med instead of med.Petal.Length, change the order:

```
DT[, unlist(recursive=FALSE, lapply(
   .SD,
  function(x) lapply(.(med = median, iqr = IQR), function(f) f(x))
)), by=.(Species, Bin), .SDcols=Petal.Length:Petal.Width]
# Species Bin Petal.Length.med Petal.Length.iqr Petal.Width.med Petal.Width.iqr
# 1: setosa (4,6] 1.50 0.175 0.2 0.100
# 2: versicolor (6,8] 4.60 0.300 1.4 0.200
# 3: versicolor (4,6] 4.05 0.525 1.3 0.275
# 4: virginica (6,8] 5.60 0.700 2.1 0.500
# 5: virginica (4,6] 5.00 0.200 1.9 0.200
```
Read Computing summary statistics online: [https://riptutorial.com/data](https://riptutorial.com/data-table/topic/3785/computing-summary-statistics)[table/topic/3785/computing-summary-statistics](https://riptutorial.com/data-table/topic/3785/computing-summary-statistics)

## <span id="page-20-0"></span>**Chapter 5: Creating a data.table**

### <span id="page-20-1"></span>**Remarks**

A data.table is an enhanced version of the data.frame class from base R. As such, its class() attribute is the vector "data.table" "data.frame" and functions that work on a data.frame will also work with a data.table. There are many ways to create, load or coerce to a data.table, as seen here.

### <span id="page-20-2"></span>**Examples**

#### <span id="page-20-3"></span>**Coerce a data.frame**

To copy a data.frame as a data.table, use as.data.table or data.table:

```
DF = data.frame(x = letters[1:5], y = 1:5, z = (1:5) > 3)
DT <- as.data.table(DF)
# or
DT <- data.table(DF)
```
This is rarely necessary. One exception is when using built-in datasets like mtcars, which must be copied since they cannot be modified in-place.

#### <span id="page-20-4"></span>**Build with data.table()**

There is a constructor of the same name:

```
DT <- data.table(
 x = \text{letters}[1:5],
y = 1:5,
 z = (1:5) > 3)
# x y z
# 1: a 1 FALSE
# 2: b 2 FALSE
# 3: c 3 FALSE
# 4: d 4 TRUE
# 5: e 5 TRUE
```
Unlike data.frame, data.table will not coerce strings to factors by default:

```
sapply(DT, class)
\# x \qquad \qquad \qquad \mathbf{y} z
# "character" "integer" "logical"
```
#### <span id="page-20-5"></span>**Read in with fread()**

We can read from a text file:

dt <- fread("my\_file.csv")

Unlike read.csv, fread will read strings as strings, not as factors by default.

<span id="page-21-0"></span>See the [topic on  $f_{\text{read}}$ ][need\_a\_link] for more examples.

**Modify a data.frame with setDT()**

For efficiency, data.table offers a way of altering a data.frame or list to make a data.table in-place:

```
# example data.frame
DF = data.frame(x = letters[1:5], y = 1:5, z = (1:5) > 3)
# modification
setDT(DF)
```
Note that we do not  $\leq$  assign the result, since the object  $DF$  has been modified in-place.

The class attributes of the data.frame will be retained:

```
sapply(DF, class)
# x y z
# "factor" "integer" "logical"
```
<span id="page-21-1"></span>**Copy another data.table with copy()**

```
# example data
DT1 = data.table(x = letters[1:2], y = 1:2, z = (1:2) > 3)
```
Due to the way data.tables are manipulated,  $DT2 \leq DT1$  will not make a copy. That is, later modifications to the columns or other attributes of  $DT2$  will affect  $DT1$  as well. When you want a real copy, use

 $DT2 = copy(DT1)$ 

To see the difference, here's what happens without a copy:

 $DT2 < -DT1$  $DT2$ [,  $w := 1:2$ ] DT1 # x y z w # 1: a 1 FALSE 1 # 2: b 2 FALSE 2 DT<sub>2</sub> # x y z w # 1: a 1 FALSE 1 # 2: b 2 FALSE 2

#### And with a copy:

 $DT2 \leftarrow copy(DT1)$  $DT2$ [,  $w := 1:2$ ] DT1  $\begin{array}{ccccccccc}\n\text{\#} & & & \text{\!x y} & & \text{\!z}\n\end{array}$ # 1: a 1 FALSE # 2: b 2 FALSE DT2 # x y z w # 1: a 1 FALSE 1 # 2: b 2 FALSE 2

So the changes do not propagate in the latter case.

Read Creating a data.table online: [https://riptutorial.com/data-table/topic/3782/creating-a-data](https://riptutorial.com/data-table/topic/3782/creating-a-data-table)[table](https://riptutorial.com/data-table/topic/3782/creating-a-data-table)

## <span id="page-23-0"></span>**Chapter 6: Joins and merges**

### <span id="page-23-1"></span>**Introduction**

A join combines two tables containing related columns. The term covers a wide range of operations, essentially everything except [appending the two tables.](http://www.riptutorial.com/data-table/example/15087/stacking-multiple-tables-using-rbindlist) "Merge" is a synonym. Type ?` [.data.table` for the official docs.

### <span id="page-23-2"></span>**Syntax**

- x[i, on, j] # join: data.table x & data.table or list i
- x[!i, on, j] # anti-join

### <span id="page-23-3"></span>**Remarks**

<span id="page-23-5"></span>.

## <span id="page-23-4"></span>**Working with keyed tables**

If  $x \&$  i have a [key](http://www.riptutorial.com/data-table/topic/4977/using-keys-and-indices) or x is keyed to match is first few columns, then the on can be skipped like  $x[i]$ 

## **Disambiguating column names in common**

<span id="page-23-6"></span>In j of  $x[i, on, j]$ , columns of i can be referred with i. \* prefixes.

## **Grouping on subsets**

In j of  $x[i, on, j, by=.EACHI], j$  is computed for each row of i.

This is the only value of  $_{\text{by}}$  worth using. For any other value, columns of  $\pm$  are not available.

### <span id="page-23-7"></span>**Examples**

<span id="page-23-8"></span>**Update values in a join**

When data is ["tidy,"](https://www.jstatsoft.org/article/view/v059i10) it is often organized into several tables. To combine the data for analysis, we need to "update" one table with values from another.

For example, we might have sales data for performances, where attributes of the performer (their budget) and of the location (its population) are stored in separate tables:

```
set.seed(1)
mainDT = data.table(
p_id = rep(LETTERS[1:2], c(2,4)),qeo_id = sample(rep(state.abb[c(1, 25, 50)], 3:1)),sales = sample(100, 6))
pDT = data.table(id = LETTERS[1:2], budget = c(60, 75))geoDT = data.table(id = state.abb[c(1, 50)], pop = c(100, 200))mainDT # sales data
# p_id geo_id sales
# 1: A AL 95
# 2: A WY 66
# 3: B AL 62
# 4: B MO 6
# 5: B AL 20
# 6: B MO 17
pDT # performer attributes
# id budget
# 1: A 60
# 2: B 75
geoDT # location attributes
# id pop
# 1: AL 100
# 2: WY 200
```
When we are ready to do some analysis, we need to grab variables from these other tables:

```
DT = copy(mainDT)
DT[pDT, on=.(p id = id), budget := i.budget]
DT[geoDT, on=.(geo_id = id), pop := i.pop]
# p_id geo_id sales budget pop
# 1: A AL 95 60 100
# 2: A WY 66 60 200
# 3: B AL 62 75 100
# 4: B MO 6 75 NA
# 5: B AL 20 75 100
# 6: B MO 17 75 NA
```
<span id="page-24-0"></span>A copy is taken to avoid contaminating the raw data, but we could work directly on  $_{\text{mainDT}}$  instead.

### **Advantages to using separate tables**

The advantages of this structure are covered in the paper on tidy data, but in this context:

1. Tracing missing data. Only rows that match up in the merge receive an assignment. We have no data for  $qee\_id == m0"$  above, so its variables are  $NA$  in our final table. If we see missing data like this unexpectedly, we can trace it back to the missing observation in the geoDT table and investigate from there whether we have a data problem that can be addressed.

- 2. Comprehensibility. In building our statistical model, it might be important to keep in mind that budget is constant for each performer. In general, understanding the structure of the data pays dividends.
- 3. Memory size. There might be a large number of performer and location attributes that don't end up in the statistical model. This way, we don't need to include them in the (possibly massive) table used for analysis.

### <span id="page-25-0"></span>**Programmatically determining columns**

If there are many columns in  $pDT$ , but we only want to select a few, we can use

```
p cols = "budget"
DT[pDT, on=.(p_id = id), (p_cols) := mget(sprintf("i.*s", p_cols))]
```
<span id="page-25-1"></span>The parentheses around  $(p_{\text{eobs}})$  := are essential, as noted in [the doc on creating columns.](http://www.riptutorial.com/data-table/topic/3781/adding-and-modifying-columns)

#### **Equi-join**

```
# example data
a = data.table(id = c(1L, 1L, 2L, 3L, NA_interest_, x = 11:15)# id x
# 1: 1 11
# 2: 1 12
# 3: 2 13
# 4: 3 14
# 5: NA 15
b = data.table(id = 1:2, y = -(1:2))
# id y
# 1: 1 -1
# 2: 2 - 2
```
## <span id="page-25-2"></span>**Intuition**

Think of  $x[i]$  as selecting a subset of x for each row of i. This syntax mirrors matrix subsetting in base R and is consistent with the first argument meaning "where", in DTI where, select | update | do, [by\]](http://www.riptutorial.com/data-table/example/13077/syntax-and-features).

One might wonder why this new syntax is worth learning, since  $\text{merge}(x, i)$  still works with data.tables. The short answer is that it we usually wants to merge and then do something further. The  $x[i]$  syntax concisely captures this pattern of use and also allows for more efficient computation. For a more detailed explanation, read FAQs [1.12](https://rawgit.com/wiki/Rdatatable/data.table/vignettes/datatable-faq.html#MergeDiff) and [2.14](https://rawgit.com/wiki/Rdatatable/data.table/vignettes/datatable-faq.html#can-you-explain-further-why-data.table-is-inspired-by-ab-syntax-in-base).

### <span id="page-25-3"></span>**Handling multiply-matched rows**

By default, every row of  $a$  matching each row of  $b$  is returned:

a[b, on="id"] # id x y # 1: 1 11 -1 # 2: 1 12 -1 # 3: 2 13 -2

This can be tweaked with mult:

```
a[b, on="id", mult="first"]
# id x y
# 1: 1 11 -1
# 2: 2 13 -2
```
### <span id="page-26-0"></span>**Handling unmatched rows**

By default, unmatched rows of a still show up in the result:

b[a, on="id"] # id y x # 1: 1 -1 11 # 2: 1 -1 12 # 3: 2 -2 13 # 4: 3 NA 14 # 5: NA NA 15

To hide these, use nomatch:

```
b[a, on="id", nomatch=0]
# id y x
# 1: 1 -1 11
# 2: 1 -1 12
# 3: 2 -2 13
```
<span id="page-26-1"></span>Note that  $x[i]$  will attempt to match NAs in i.

### **Counting matches returned**

To count the number of matches for each row of  $\pm$ , use .N and  $\text{by}=\pm$  EACHI.

```
b[a, on="id", .N, by=.EACHI]
# id N
# 1: 1 1
# 2: 1 1
# 3: 2 1
# 4: 3 0
# 5: NA 0
```
Read Joins and merges online: <https://riptutorial.com/data-table/topic/4976/joins-and-merges>

## <span id="page-27-0"></span>**Chapter 7: Reshaping, stacking and splitting**

### <span id="page-27-1"></span>**Remarks**

The official vignette, ["Efficient reshaping using data.tables"](https://rawgit.com/wiki/Rdatatable/data.table/vignettes/datatable-reshape.html), is the best introduction to this topic.

Many reshaping tasks require moving between long and wide formats:

- Wide data is data with each column representing a seperate variable, and rows representing seperate observations
- Long data is data with the form ID | variable | value, where each row representing a observation-variable pair

### <span id="page-27-2"></span>**Examples**

#### <span id="page-27-3"></span>**melt and cast with data.table**

data.table offers a wide range of possibilities to reshape your data both efficiently and easily

For instance, while reshaping from long to wide you can both pass several variables into the value. var and into the fun. aggregate parameters at the same time

```
library(data.table) #v>=1.9.6
DT <- data.table(mtcars)
```
#### **Long to wide**

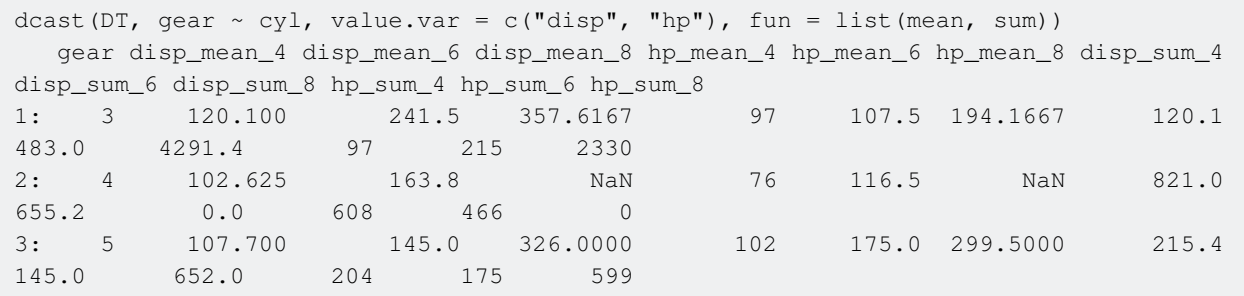

This will set  $qear$  as the index column, while  $mean$  and  $sum$  will be calculated for  $disp$  and  $hp$  for every gear and cyl combination. In case some combinations don't exist you could specify additional parameters such as  $na.rm = TRUE$  (which will be passed to  $mean$  and  $sum$  functions) or specify the builtin  $f_{\text{full}}$  argument. You can also add margins, drop missing combinations and subset the data. See more in ?data.table::dcast

#### **Wide to long**

While reshaping from wide to long, you can pass columns to the measure. vars parameter using regular expressions, for instance

```
print(melt(DT, c("cy1", "gear"), measure = patterns("^d", "e")), n = 10)
   cyl gear variable value1 value2
 1: 6 4 1 160.00 16.46
 2: 6 4 1 160.00 17.02
 3: 4 4 1 108.00 18.61
 4: 6 3 1 258.00 19.44
 5: 8 3 1 360.00 17.02
---
60: 4 5 2 3.77 5.00
61: 8 5 2 4.22 5.00
62: 6 5 2 3.62 5.00
63: 8 5 2 3.54 5.00
64: 4 4 2 4.11 4.00
```
This will melt the data by  $cyl$  and gear as the index columns, while all the values for the variables that begin with d (disp  $\&$  drat) will be present in value1 and the values for the variables that contain the letter  $e$  in them (qsec and gear) will be present in the value2 column.

You can also rename all the column names in the result while specifying variable.name and value.name arguments or decide if you want the character columns to be automatically converted to factorS or not while specifying variable.factor and value.factor arguments. See more in ?data.table::melt

#### <span id="page-28-0"></span>**Reshape using `data.table`**

data.table extends reshape2's melt & dcast functions

#### ([Reference: Efficient reshaping using data.tables\)](https://cran.r-project.org/web/packages/data.table/vignettes/datatable-reshape.html)

```
library(data.table)
## generate some data
dt <- data.table(
 name = rep(c("firstName", "secondName"), each=4),
 numbers = rep(1:4, 2),
 value = rnorm(8)\lambdadt
# name numbers value
# 1: firstName 1 -0.8551881
# 2: firstName 2 -1.0561946
# 3: firstName 3 0.2671833
# 4: firstName 4 1.0662379
# 5: secondName 1 -0.4771341# 6: secondName 2 1.2830651
# 7: secondName 3 -0.6989682
# 8: secondName 4 -0.6592184
```
#### **Long to Wide**

```
dcast(data = dt,
   formula = name \sim numbers,
    value <i>v</i>ar = "value")# name 1 2 3 4
```
# 1: firstName 0.1836433 -0.8356286 1.5952808 0.3295078 # 2: secondName -0.8204684 0.4874291 0.7383247 0.5757814

On multiple columns (as of data.table 1.9.6)

```
## add an extra column
dt[, value2 := value * 2]
## cast multiple value columns
dcast(data = dt,
    formula = name \sim numbers,
     value.var = c("value", "value2")# name value_1 value_2 value_3 value_4 value2_1 value2_2 value2_3
value2_4
# 1: firstName 0.1836433 -0.8356286 1.5952808 0.3295078 0.3672866 -1.6712572 3.190562
0.6590155
# 2: secondName -0.8204684 0.4874291 0.7383247 0.5757814 -1.6409368 0.9748581 1.476649
1.1515627
```
#### **Wide to Long**

```
## use a wide data.table
dt \leftarrow fread("name 1 2 3 4
firstName 0.1836433 -0.8356286 1.5952808 0.3295078
secondName -0.8204684 0.4874291 0.7383247 0.5757814", header = T)
dt
# name 1 2 3 4
# 1: firstName 0.1836433 -0.8356286 1.5952808 0.3295078
# 2: secondName -0.8204684 0.4874291 0.7383247 0.5757814
## melt to long, specifying the id column, and the name of the columns
## in the resulting long data.table
melt(dt,
    id.vars = "name",
    variable.name = "numbers",
     value.name = "myValue")
# name numbers myValue
# 1: firstName 1 0.1836433<br># 2: secondName 1 -0.8204684
# 2: secondName
# 3: firstName 2 -0.8356286
# 4: secondName 2 0.4874291
# 5: firstName 3 1.5952808
# 6: secondName 3 0.7383247
# 7: firstName
# 8: secondName 4 0.5757814
```
<span id="page-29-0"></span>**Going from wide to long format using melt**

### <span id="page-29-1"></span>**Melting: The basics**

Melting is used to transform data from wide to long format.

Starting with a wide data set:

We can melt our data using the melt function in data.table. This returns another data.table in long format:

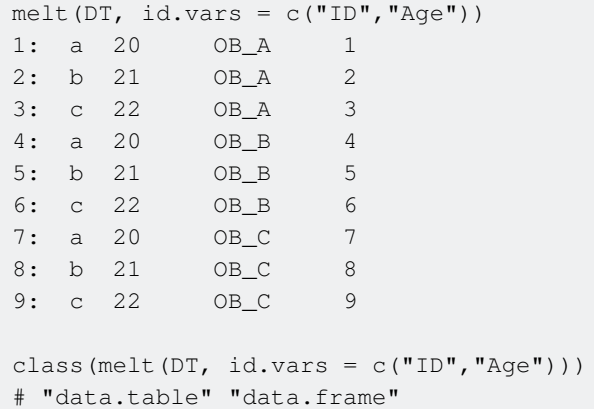

Any columns not set in the id. vars parameter are assumed to be variables. Alternatively, we can set these explicitly using the measure. vars argument:

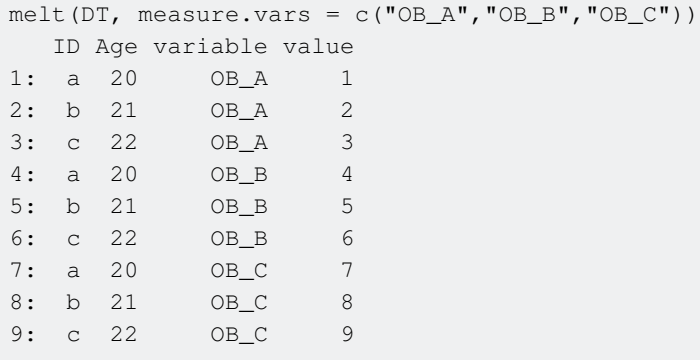

In this case, any columns not set in measure. vars are assumed to be IDs.

If we set both explicitly, it will only return the columns selected:

```
melt(DT, id.vars = "ID", measure.vars = c("OB_C"))
   ID variable value
1: a OB_C 7
2: b OB_C 8
3: c OB_C 9
```
### <span id="page-30-0"></span>**Naming variables and values in the result**

We can manipulate the column names of the returned table using variable.name and value.name

```
melt(DT,
    id.vars = c("ID"),
    measure.vars = c("OB_C"),
      variable.name = "Test",
      value.name = "Result"
```
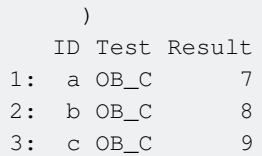

### <span id="page-31-0"></span>**Setting types for measure variables in the result**

By default, melting a data.table converts all measure. vars to factors:

```
M_DT <- melt(DT,id.vars = c("ID"), measure.vars = c("OB_C"))
class(M_DT[, variable])
# "factor"
```
To set as character instead, use the variable.factor argument:

```
M_DT <- melt (DT, id.vars = c(TID''), measure.vars = c(TOB_C''), variable.factor = FALSE)
class(M_DT[, variable])
# "character"
```
Values generally inherit from the data type of the originating column:

```
class(DT[, value])
# "integer"
class(M_DT[, value])
# "integer"
```
If there is a conflict, data types will be coerced. For example:

```
M_DT <- melt (DT, id.vars = c("Age"), measure.vars = c("ID", "OB_C"))
class(M_DT[, value])
# "character"
```
When melting, any factor variables will be coerced to character type:

```
DT[, OB_C := factor(OB_C)]
M_D T <- melt(DT, id.vars = c("ID"), measure.vars = c("OB_C"))
class(M_DT)
# "character"
```
To avoid this and preserve the initial typing, use the value.factor argument:

```
M_DT <- melt(DT,id.vars = c("ID"), measure.vars = c("OB_C"), value.factor = TRUE)
class(M_DT)
# "factor"
```
### **Handling missing values**

By default, any  $NA$  values are preserved in the molten data

```
DT = data.table(ID = letters[1:3], Age = 20:22, OB_A = 1:3, OB_B = 4:6, OB_C = c(7:8,NA))
melt(DT, id.vars = c("ID"), measure.vars = c("OB_C"))
   ID variable value
1: a OB_C 7
2: b OB_C 8
3: c OB_C NA
```
If these should be removed from your data, set  $na$ .  $rm = TRUE$ 

```
melt(DT,id.vars = c("ID"), measure.vars = c("OB_C"), na.rm = TRUE)
  ID variable value
1: a OBC 7
2: b OB_C 8
```
<span id="page-32-0"></span>**Going from long to wide format using dcast**

### <span id="page-32-1"></span>**Casting: The Basics**

Casting is used to transform data from long to wide format.

Starting with a long data set:

```
DT = data.table(ID = rep(letters[1:3],3), Age = rep(20:22,3), Test =
rep(c("OB_A", "OB_B", "OB_C");, each = 3), Result = 1:9)
```
We can cast our data using the deast function in data.table. This returns another data.table in wide format:

```
dcast(DT, formula = ID ~ Test, value.var = "Result")
  ID OB_A OB_B OB_C
1: a 1 4 7
2: b 2 5 8
3: c 3 6 9
class(dcast(DT, formula = ID ~ Test, value.var = "Result"))
[1] "data.table" "data.frame"
```
### <span id="page-32-2"></span>**Casting a value**

A value. var argument is necessary for a proper cast - if not provided dcast will make an assumption based on your data.

dcast(DT, formula = ID ~ Test, value.var = "Result")

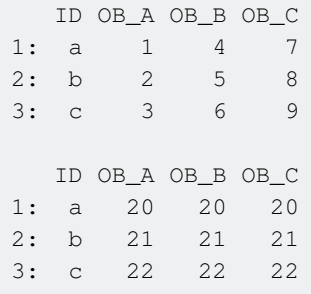

Multiple value.vars can be provided in a list

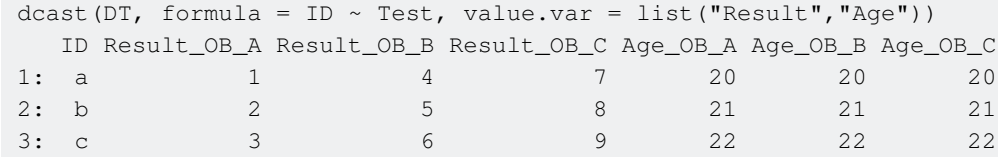

### <span id="page-33-0"></span>**Formula**

Casting is controlled using the formula argument in deast. This is of the form ROWS ~ COLUMNS

```
dcast(DT, formula = ID ~ Test, value.var = "Result")
  ID OB_A OB_B OB_C
1: a 1 4 7
2: b 2 5 8
3: c 3 6 9
dcast(DT, formula = Test \sim ID, value.var = "Result")
   Test a b c
1: OB_A 1 2 3
2: OB_B 4 5 6
3: OB_C 7 8 9
```
Both rows and columns can be expanded with further variables using +

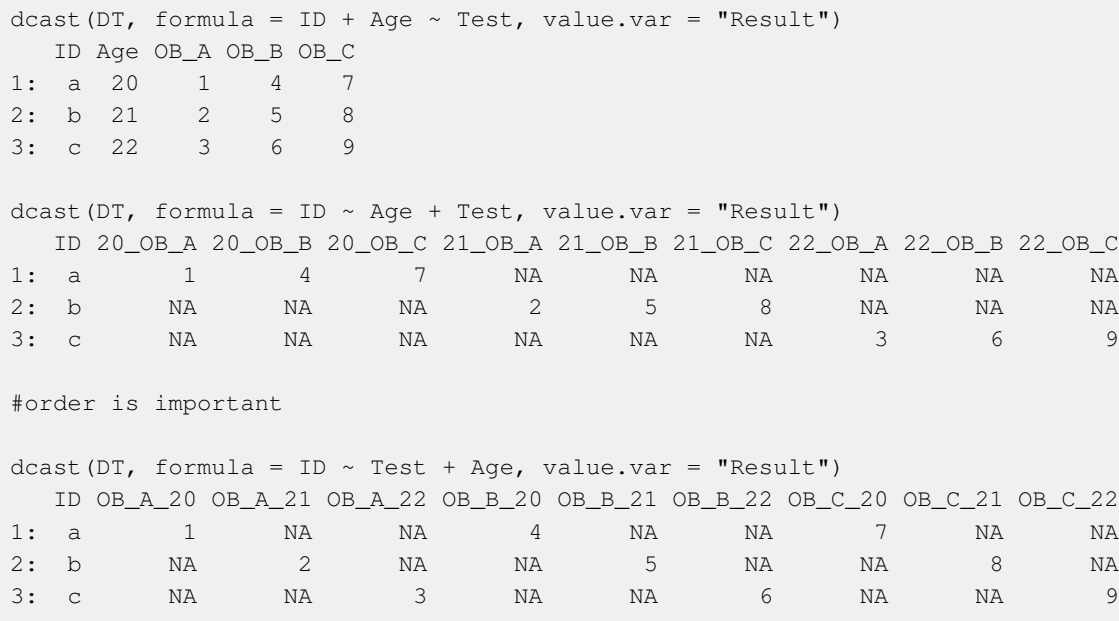

Casting can often create cells where no observation exists in the data. By default this is denoted by  $NA$ , as above. We can override this with the  $f111 =$  argument.

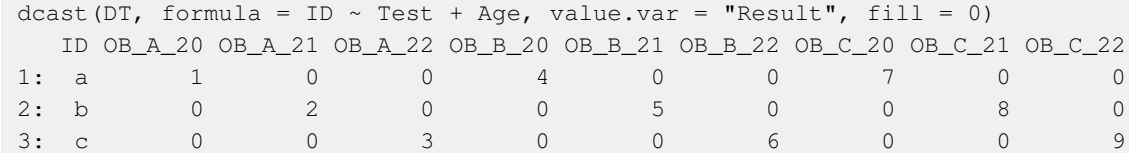

You can also use two special variables in the formula object

- . represents no other variables
- ... represents all other variables

```
dcast(DT, formula = Age \sim ., value.var = "Result")
  Age .
1: 20 3
2: 21 3
3: 22 3
dcast(DT, formula = ID + Age \sim ..., value.var = "Result")
  ID Age OB_A OB_B OB_C
1: a 20 1 4 7
2: b 21 2 5 8
3: c 22 3 6 9
```
### <span id="page-34-0"></span>**Aggregating our value.var**

We can also cast and aggregate values in one step. In this case, we have three observations in each of the intersections of Age and ID. To set what aggregation we want, we use the fun.aggregate argument:

```
#length
dcast (DT, formula = ID ~ Age, value.var = "Result", fun.aggregate = length)
  ID 20 21 22
1: a 3 0 0
2: b 0 3 0
3: c 0 0 3
#sum
dcast (DT, formula = ID ~ Age, value.var = "Result", fun.aggregate = sum)
  ID 20 21 22
1: a 12 0 0
2: b 0 15 0
3: c 0 0 18
#concatenate
dcast (DT, formula = ID ~ Age, value.var = "Result", fun.aggregate =
function(x) {paste(x,collapse = "_") })
ID 20 21 22
1: a 1-4-72: b 2\_5\_83: c 3_6_9
```
We can also pass a list to fun.aggregate to use multiple functions

```
dcast (DT, formula = ID \sim Age, value.var = "Result", fun.aggregate = list (sum, length))
  ID Result_sum_20 Result_sum_21 Result_sum_22 Result_length_20 Result_length_21
Result_length_22
1: a 12 0 0 3 0 3
\bigcap2: b 0 15 0 0 3
\Omega3: c 0 0 0 18 0 0 0
3
```
If we pass more than one function and more than one value, we can calculate all combinations by passing a vector of value.vars

```
dcast (DT, formula = ID ~ Age, value.var = c("Result", "Test"), fun.aggregate =
list(function(x){paste0(x,collapse = "_")},length))
  ID Result_function_20 Result_function_21 Result_function_22 Test_function_20
Test_function_21 Test_function_22 Result_length_20 Result_length_21
1: a 1\_4\_7 OB_A_OB_B_OB_C
3 0
2: b 2.5.8
OBA_OBB_OB_C                            3
3: c 3\_6\_9OB_A_OB_B_OB_C 0 0
  Result_length_22 Test_length_20 Test_length_21 Test_length_22
1: 0 0 3 0 0 0
2: 0 0 0 3 0 0
3: 3 0 0 0 3
```
where each pair is calculated in the order  $value1_{formula1}$ ,  $value1_{formula2}$ , ...,

valueN\_formula(N-1), valueN\_formulaN.

Alternatively, we can evaluate our values and functions one-to-one by passing 'value.var' as a list:

```
dcast (DT, formula = ID ~ Age, value.var = list ("Result", "Test"), fun.aggregate =
list(function(x){paste0(x,collapse = "_")},length))
  ID Result_function_20 Result_function_21 Result_function_22 Test_length_20 Test_length_21
Test_length_22
1: a 1\_4\_7 0
\Omega2: b 2\_5\_8 0 3
\Omega3: c 3_6_9 0 0
3
```
### <span id="page-35-0"></span>**Naming columns in the result**

By default, column name components are seperated by an underscore \_. This can be manually overridden using the  $sep=$  argument:

```
dcast(DT, formula = Test \sim ID + Age, value.var = "Result")
Test a_20 b_21 c_22
```

```
1: OB_A 1 2 3
2: OB_B 4 5 6
3: OB_C 7 8 9
dcast(DT, formula = Test \sim ID + Age, value.var = "Result", sep = ",")
  Test a,20 b,21 c,22
1: OB_A 1 2 3
2: OB_B 4 5 6
3: OB_C 7 8 9
```
This will seperate any fun.aggregate Of value.var we use:

```
dcast (DT, formula = Test \sim ID + Age, value.var = "Result", fun.aggregate = c(sum, length), sep
= ", ")
  Test Result,sum,a,20 Result,sum,b,21 Result,sum,c,22 Result,length,a,20 Result,length,b,21
Result,length,c,22
1: OB_A 1 2 3 1 1 1
1
2: OB_B 4 5 6 1 1
1
3: OB_C 7 8 9 1 1
1
```
<span id="page-36-0"></span>**Stacking multiple tables using rbindlist**

A common refrain in R goes along these lines:

You should not have a bunch of related tables with names like  $DT1$ ,  $DT2$ , ...,  $DT11$ . Iteratively reading and assigning to objects by name is messy. The solution is a list of tables of data!

Such a list looks like

```
set.seed(1)
DT\_list = \text{lapply} (setNames(1:3, paste0("D", 1:3)), function(i)
 data.table(id = 1:2, v = sample(letters, 2)))
SD1 id v
1: 1 g
2: 2 j
SD2 id v
1: 1 o
2: 2 w
$D3
   id v
1: 1 f
2: 2 w
```
Another perspective is that you should store these tables together as one table, by stacking them. This is straightforward to do using rbindlist:

```
DT = rbindlist(DT_list, id="src")
  src id v
1: D1 1 g
2: D1 2 j
3: D2 1 o
4: D2 2 w
5: D3 1 f
6: D3 2 w
```
This format makes a lot more sense with data.table syntax, where "by group" operations are common and straightforward.

For a deeper look, [Gregor's answer](http://stackoverflow.com/a/24376207/) might be a good place to start. Also check out ?rbindlist, of course. There's a separate example covering [reading in a bunch of tables from CSV and then](http://www.riptutorial.com/data-table/example/15561/reading-in-many-related-files) [stacking them](http://www.riptutorial.com/data-table/example/15561/reading-in-many-related-files).

Read Reshaping, stacking and splitting online: [https://riptutorial.com/data](https://riptutorial.com/data-table/topic/4117/reshaping--stacking-and-splitting)[table/topic/4117/reshaping--stacking-and-splitting](https://riptutorial.com/data-table/topic/4117/reshaping--stacking-and-splitting)

### <span id="page-38-0"></span>**Chapter 8: Subsetting rows by group**

#### <span id="page-38-1"></span>**Remarks**

A reminder:  $DT[where, select | update|do, by]$  syntax is used to work with columns of a data.table.

- The "where" part is the  $\pm$  argument
- The "select | update  $\text{do}$ " part is the j argument

<span id="page-38-2"></span>These two arguments are usually passed by position instead of by name.

#### **Examples**

<span id="page-38-3"></span>**Selecting rows within each group**

```
# example data
DT <- data.table(Titanic)
```
Suppose that, for each sex, we want the rows with the highest survival numbers:

```
DT[Survived == "Yes", .SD[ N == max(N) ], by=Sex]# Class Sex Age Survived N
# 1: Crew Male Adult Yes 192
# 2: 1st Female Adult Yes 140
```
. SD is the subset of data associated with each  $s_{ex}$ ; and we are subsetting this further, to the rows that meet our condition. If speed is important, instead use [an approach suggested by eddi on SO:](http://stackoverflow.com/a/16574176/)

```
DT[ DT[Survived == "Yes", .I[ N = max(N) ], by=Sex]$V1 ]
# Class Sex Age Survived N
# 1: Crew Male Adult Yes 192
# 2: 1st Female Adult Yes 140
```
### <span id="page-38-4"></span>**Pitfalls**

In the last line of code,  $I$  refers to the row numbers of the full data.table. However, [this is not true](https://github.com/Rdatatable/data.table/issues/1494) [when there is no](https://github.com/Rdatatable/data.table/issues/1494) [by](https://github.com/Rdatatable/data.table/issues/1494):

DT[ Survived == "Yes", .I] # 1 2 3 4 5 6 7 8 9 10 11 12 13 14 15 16 DT[ Survived == "Yes", .I, by=Sex]\$I # 17 18 19 20 25 26 27 28 21 22 23 24 29 30 31 32

#### <span id="page-39-0"></span>**Selecting groups**

```
# example data
DT = data.table(Titanic)
```
Suppose we only want to see second class:

```
DT[Class == "2nd"]# Class Sex Age Survived N
# 1: 2nd Male Child No 0
# 2: 2nd Female Child No 0
# 3: 2nd Male Adult No 154
# 4: 2nd Female Adult No 13
# 5: 2nd Male Child Yes 11
# 6: 2nd Female Child Yes 13
# 7: 2nd Male Adult Yes 14
# 8: 2nd Female Adult Yes 80
```
<span id="page-39-1"></span>Here, we simply subset the data using i, the "where" clause.

#### **Selecting groups by condition**

# example data DT = data.table(Titanic)

Suppose we want to see each class only if a majority survived:

```
DT[, if (sum(N[Survived=="Yes"]) > sum(N[Survived=="No"]) ) .SD, by=Class]
# Class Sex Age Survived N
# 1: 1st Male Child No 0
# 2: 1st Female Child No 0
# 3: 1st Male Adult No 118
# 4: 1st Female Adult No 4
# 5: 1st Male Child Yes 5
# 6: 1st Female Child Yes 1
# 7: 1st Male Adult Yes 57
# 8: 1st Female Adult Yes 140
```
Here, we return the subset of data .sp only if our condition is met. An alternative is

```
DT[, .SD[ sum(N[Survived=="Yes"]) > sum(N[Survived=="No"]) ) ], by=Class]
```
but this has sometimes proven slower.

Read Subsetting rows by group online: [https://riptutorial.com/data-table/topic/3784/subsetting](https://riptutorial.com/data-table/topic/3784/subsetting-rows-by-group)[rows-by-group](https://riptutorial.com/data-table/topic/3784/subsetting-rows-by-group)

## <span id="page-40-0"></span>**Chapter 9: Using .SD and .SDcols for the subset of data**

### <span id="page-40-1"></span>**Introduction**

The special symbol .sp is available in j of  $DT[i,j,by]$ , capturing the Subset of Data for each by group surviving the filter, i. . SDcols is a helper. Type ?`special-symbols` for the official docs.

### <span id="page-40-2"></span>**Remarks**

A reminder:  $DT[where, select|update|do, by]$  syntax is used to work with columns of a data.table.

- The "where" part is the  $\pm$  argument
- The "select update do" part is the  $\pm$  argument

<span id="page-40-3"></span>These two arguments are usually passed by position instead of by name.

### **Examples**

<span id="page-40-4"></span>**Using .SD and .SDcols**

### <span id="page-40-5"></span>**.SD**

.sp refers to the subset of the  $data.title$  for each group, excluding all columns used in by.

. SD along with  $l_{\text{apply}}$  can be used to apply any function to multiple columns by group in a data.table

We will continue using the same built-in dataset, mediates:

mtcars = data.table(mtcars) # Let's not include rownames to keep things simpler

Mean of all columns in the dataset by *number of cylinders*,  $cyl$ :

```
mtcars[, lapply(.SD, mean), by = cyl]
# cyl mpg disp hp drat wt qsec vs am gear
carb
#1: 6 19.74286 183.3143 122.28571 3.585714 3.117143 17.97714 0.5714286 0.4285714 3.857143
3.428571
   #2: 4 26.66364 105.1364 82.63636 4.070909 2.285727 19.13727 0.9090909 0.7272727 4.090909
1.545455
#3: 8 15.10000 353.1000 209.21429 3.229286 3.999214 16.77214 0.0000000 0.1428571 3.285714
3.500000
```
Apart from  $cyl$ , there are other categorical columns in the dataset such as  $vs$ , am, gear and carb. It doesn't really make sense to take the mean of these columns. So let's exclude these columns. This is where .SDcols comes into the picture.

<span id="page-41-0"></span>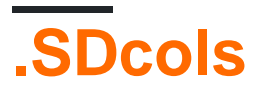

.SDcols specifies the columns of the data.table that are included in .SD.

Mean of all columns (continuous columns) in the dataset by *number of gears*  $qear$ , and *number of* cylinders,  $cy1$ , arranged by  $qear$  and  $cy1$ :

```
# All the continuous variables in the dataset
cols_chosen <- c("mpg", "disp", "hp", "drat", "wt", "qsec")
mtcars[order(gear, cyl), lapply(.SD, mean), by = .(gear, cyl), .SDcols = cols_chosen]
# gear cyl mpg disp hp drat wt qsec
#1: 3 4 21.500 120.1000 97.0000 3.700000 2.465000 20.0100
#2: 3 6 19.750 241.5000 107.5000 2.920000 3.337500 19.8300
#3: 3 8 15.050 357.6167 194.1667 3.120833 4.104083 17.1425
#4: 4 4 26.925 102.6250 76.0000 4.110000 2.378125 19.6125
#5: 4 6 19.750 163.8000 116.5000 3.910000 3.093750 17.6700
#6: 5 4 28.200 107.7000 102.0000 4.100000 1.826500 16.8000
#7: 5 6 19.700 145.0000 175.0000 3.620000 2.770000 15.5000
#8: 5 8 15.400 326.0000 299.5000 3.880000 3.370000 14.5500
```
Maybe we don't want to calculate the mean by groups. To calculate the mean for all the cars in the dataset, we don't specify the  $by$  variable.

mtcars[ , lapply(.SD, mean), .SDcols = cols\_chosen] mpg disp hp drat wt qsec #1: 20.09062 230.7219 146.6875 3.596563 3.21725 17.84875

Note: It is not necessary to define cols\_chosen beforehand. . SDcols can directly take column names

Read Using .SD and .SDcols for the subset of data online: [https://riptutorial.com/data](https://riptutorial.com/data-table/topic/3787/using--sd-and--sdcols-for-the-subset-of-data)[table/topic/3787/using--sd-and--sdcols-for-the-subset-of-data](https://riptutorial.com/data-table/topic/3787/using--sd-and--sdcols-for-the-subset-of-data)

## <span id="page-42-0"></span>**Chapter 10: Using keys and indices**

### <span id="page-42-1"></span>**Introduction**

The key and indices of a data.table allow certain computations to run faster, mostly related to joins and subsetting. The key describes the table's current sort order; while each index stores information about the order of the table with respect a sequence of columns. See the "Remarks" section below for links to the official vignettes on the topic.

### <span id="page-42-2"></span>**Remarks**

The official vignettes are the best introduction to this topic:

- ["Keys and fast binary search based subset"](https://rawgit.com/wiki/Rdatatable/data.table/vignettes/datatable-keys-fast-subset.html)
- ["Secondary indices and auto indexing"](https://rawgit.com/wiki/Rdatatable/data.table/vignettes/datatable-secondary-indices-and-auto-indexing.html)

## <span id="page-42-3"></span>**Keys vs indices**

A data.table can be "keyed" by a sequence of columns, telling interested functions that the data is sorted by those columns. To get or set the key, use the functions documented at  $?key.$ 

Similarly, functions can take advantage of a data.table's "indices." Each index -- and a table can have more than one -- stores information about the order of the data with respect a sequence of columns. Like a key, an index can speed up certain tasks. To get or set indices, use the functions documented at ?indices.

Indices may also be set automatically (currently only for a single column at a time). See ?datatable.optimize for details on how this works and how to disable it if necessary.

## <span id="page-42-4"></span>**Verification and updating**

Missing values are allowed in a key column.

Keys and indices are stored as attributes and may, by accident, not correspond to the actual order of data in the table. Many functions check the validity of the key or index before using it, but it's worth keeping in mind.

Keys and indices are removed after updates where it's not obvious that sort order is preserved. For example, starting from  $DT = data.table(a=c(1,2,4), key='a"),$  if we update like  $DT[2, a := 3],$ the key is broken.

### <span id="page-42-5"></span>**Examples**

#### <span id="page-43-0"></span>**Improving performance for selecting subsets**

```
# example data
set.seed(1)
n = 1e7ng = 1e4DT = data.table(
   g1 = sample(ng, n, replace=TRUE),
    g2 = sample(ng, n, replace=TRUE),
   v = rnorm(n))
```
### <span id="page-43-1"></span>**Matching on one column**

After the first run of a subsetting operation with  $==$  or  $\frac{1}{2}$  in $\frac{2}{3}$ ...

```
system.time(
   DT[ g1 %in% 1:100]
\lambda# user system elapsed
# 0.12 0.03 0.16
```
An index has been created automatically for  $q1$ . Subsequent subsetting operations run almost instantly:

```
system.time(
   DT[ g1 %in% 1:100]
)
# user system elapsed
\# 0 0 0
```
To monitor when an index is created or used, add the verbose-TRUE option or change the global setting options(datatable.verbose=TRUE).

### <span id="page-43-2"></span>**Matching on multiple columns**

Currently, matching on two columns does not automatically create an index:

```
system.time(
   DT[ g1 %in% 1:100 & g2 %in% 1:100]
)
# user system elapsed
# 0.57 0.00 0.57
```
Re-run this and it will remain slow. Even if we manually add the index with setindex (DT, g1, g2), it will remain slow because this query is not yet optimized by the package.

Fortunately, if we can enumerate the combinations of values we want to search for and an index is available, we can quickly equi-join:

```
system.time(
  DT[ CJ(g1 = 1:100, g2 = 1:100, unique=TRUE), on=.(g1, g2), nomatch=0]
)
# user system elapsed
# 0.53 0.00 0.54
setindex(DT, g1, g2)
system.time(
   DT[ CJ(g1 = 1:100, g2 = 1:100, unique=TRUE), on=.(g1, g2), nomatch=0]
)
# user system elapsed
# 0 0 0
```
With  $cJ$ , it's important to watch out for the number of combinations becoming too large.

Read Using keys and indices online: [https://riptutorial.com/data-table/topic/4977/using-keys-and](https://riptutorial.com/data-table/topic/4977/using-keys-and-indices)[indices](https://riptutorial.com/data-table/topic/4977/using-keys-and-indices)

### <span id="page-45-0"></span>**Chapter 11: Using list columns to store data**

### <span id="page-45-1"></span>**Introduction**

<span id="page-45-2"></span>Data.table supports column vectors belonging to R's list class.

#### **Remarks**

In case it looks weird that we're talking about lists without using that word in the code, note that . () is an alias for  $list()$  when used inside a  $DT[...]$  call.

### <span id="page-45-3"></span>**Examples**

<span id="page-45-4"></span>**Reading in many related files**

Suppose we want to read and stack a bunch of similarly-formatted files. The quick solution is:

```
rbindlist(lapply(list.files(patt="csv$"), fread), id=TRUE)
```
We might not be satisfied with this for a couple reasons:

- It might run into errors when reading with  $f_{\text{read}}$  or when stacking with  $r$ bindlist due to inconsistent or buggy data formatting.
- We may want to keep track of metadata for each file, grabbed from the file name or perhaps from some header rows within the (not quite tabular) files.

One way to handle this is to make a "files table" and store the contents of each file as a list-column entry on the row associated with it.

## <span id="page-45-5"></span>**Example data**

Before making the example data below, make sure you're in an empty folder you can write to. Run *getwd()* and read *?setwd* if you need to change folders.

```
# example data
set.seed(1)
for (i in 1:3)
 fwrite(data.table(id = 1:2, v = sample(letters, 2)), file = sprintf("file201%s.csv", i))
```
### <span id="page-45-6"></span>**Identify files and file metadata**

This part is fairly straightforward:

```
# First, identify the files you want:
fileDT = data.table(fn = list.files(pattern="csv$"))
# Next, optionally parse the names for metadata using regex:
fileDT[, year := type.convert(sub(".*([0-9]{4}).*", "\\1", fn))]
# Finally construct a string file-ID column:
fileDT[, id := as.character(.I)]
# fn year id
# 1: file2011.csv 2011 1
# 2: file2012.csv 2012 2
# 3: file2013.csv 2013 3
```
### <span id="page-46-0"></span>**Read in files**

Read in the files as a list column:

```
fileDT[, contents := . (lapply(fn, fread))]
# fn year id contents
# 1: file2011.csv 2011 1 <data.table>
# 2: file2012.csv 2012 2 <data.table>
# 3: file2013.csv 2013 3 <data.table>
```
If there's a snag in reading one of the files or you need to change the arguments to  $f_{\text{read}}$ depending on the file's attributes, this step can easily be extended, looking like:

```
fileDT[, contents := {
  cat(fn, "\n\n\)
   dat = if (year %in% 2011:2012){
    fread(fn, some_args)
   } else {
     fread(fn)
   }
   .(.(dat))
}, by=fn]
```
<span id="page-46-1"></span>For details on options for reading in CSVs and similar files, see ?fread.

### **Stack data**

From here, we want to stack the data:

```
fileDT[, rbindlist(setNames(contents, id), idcol="file_id")]
# file_id id v
# 1: 1 1 g
# 2: 1 2 j
# 3: 2 1 o
```

```
# 4: 2 2 w
# 5: 3 1 f
# 6: 3 2 w
```
If some problem occurs in stacking (like column names or classes not matching), we can go back to the individual tables in  $f$ ileDT to inspect where the problem originated. For example,

```
fileDT(id == "2", contents[[1]]]# id v
# 1: 1 o
# 2: 2 w
```
### <span id="page-47-0"></span>**Extensions**

If the files are not in your current working dir, use

```
my\_dir = "whatever"fileDT = data.table(fn = list.files(my_dir, pattern="*.csv"))
# and when reading
fileDT[, contents := .(lapply(fn, function(n) fread(file.path(my_dir, n))))]
```
Read Using list columns to store data online: [https://riptutorial.com/data-table/topic/4456/using-list](https://riptutorial.com/data-table/topic/4456/using-list-columns-to-store-data)[columns-to-store-data](https://riptutorial.com/data-table/topic/4456/using-list-columns-to-store-data)

### <span id="page-48-0"></span>**Chapter 12: Why is my old code not working?**

#### <span id="page-48-1"></span>**Introduction**

The data.table package has undergone a number of changes and innovations over time. Here are some potential pitfalls that can help users looking at legacy code or reviewing old blog posts.

### <span id="page-48-2"></span>**Examples**

<span id="page-48-3"></span>**unique and duplicated no longer works on keyed data.table**

This is for those moving to data.table  $\geq$  1.9.8

You have a data set of pet owners and names, but you suspect some repeated data has been captured.

```
library(data.table)
DT <- data.table(pet = c("dog","dog","cat","dog"),
               owner = c("Alice","Bob","Charlie","Alice"),
               entry.date = c("31/12/2015", "31/12/2015", "14/2/2016", "14/2/2016",key = "owner")> tables()
   NAME NROW NCOL MB COLS KEY
[1,] DT 4 3 1 pet,owner,entry.date owner
Total: 1MB
```
Recall keying a table will sort it. Alice has been entered twice.

> DT pet owner entry.date 1: dog Alice 31/12/2015 2: dog Alice 14/2/2016 3: dog Bob 31/12/2015 4: cat Charlie 14/2/2016

Say you used unique to get rid of duplicates in your data based on the key, using the most recent data capture date by setting fromLast to TRUE.

#### 1.9.8

```
clean.DT <- unique(DT, fromLast = TRUE)
> tables()
  NAME NROW NCOL MB COLS NAME KEY
[1,] clean.DT 3 3 1 pet, owner, entry.date owner
[2,] DT 4 3 1 pet, owner, entry.date owner<br>[2,] DT 4 3 1 pet, owner, entry.date owner
Total: 2MB
```
#### Alice duplicate been removed.

#### 1.9.8

```
clean.DT <- unique(DT, fromLast = TRUE)
> tables()
  NAME NROW NCOL MB COLS KEY
[1,] clean.DT 4 3 1 pet, owner, entry.date owner
[2,] DT 4 3 1 pet, owner, entry.date owner
```
<span id="page-49-0"></span>This does not work. Still 4 rows!

### **Fix**

Use the by= parameter **which no longer defaults to your key** but to all columns.

clean.DT  $\leq$  unique(DT, by = key(DT), fromLast = TRUE)

Now all is well.

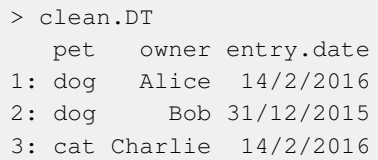

## <span id="page-49-1"></span>**Details and stopgap fix**

See [item 1 in the NEWS release notes](https://github.com/Rdatatable/data.table/blob/master/NEWS.md#changes-in-v198--on-cran-25-nov-2016) for details:

Changes in v1.9.8 (on CRAN 25 Nov 2016)

#### POTENTIALLY BREAKING CHANGES

1. By default all columns are now used by unique (), duplicated () and uniqueN() data.table methods, #1284 and #1841. To restore old behaviour: options(datatable.old.unique.by.key=TRUE). In 1 year this option to restore the old default will be deprecated with warning. In 2 years the option will be removed. Please explicitly pass  $by=key(DT)$  for clarity. Only code that relies on the default is affected. 266 CRAN and Bioconductor packages using data.table were checked before release. 9 needed to change and were notified. Any lines of code without test coverage will have been missed by these checks. Any packages not on CRAN or Bioconductor were not checked.

So you can use the options as a temporary workaround until your code is fixed.

Read Why is my old code not working? online: [https://riptutorial.com/data-table/topic/8196/why-is](https://riptutorial.com/data-table/topic/8196/why-is-my-old-code-not-working-)[my-old-code-not-working-](https://riptutorial.com/data-table/topic/8196/why-is-my-old-code-not-working-)

### <span id="page-51-0"></span>**Credits**

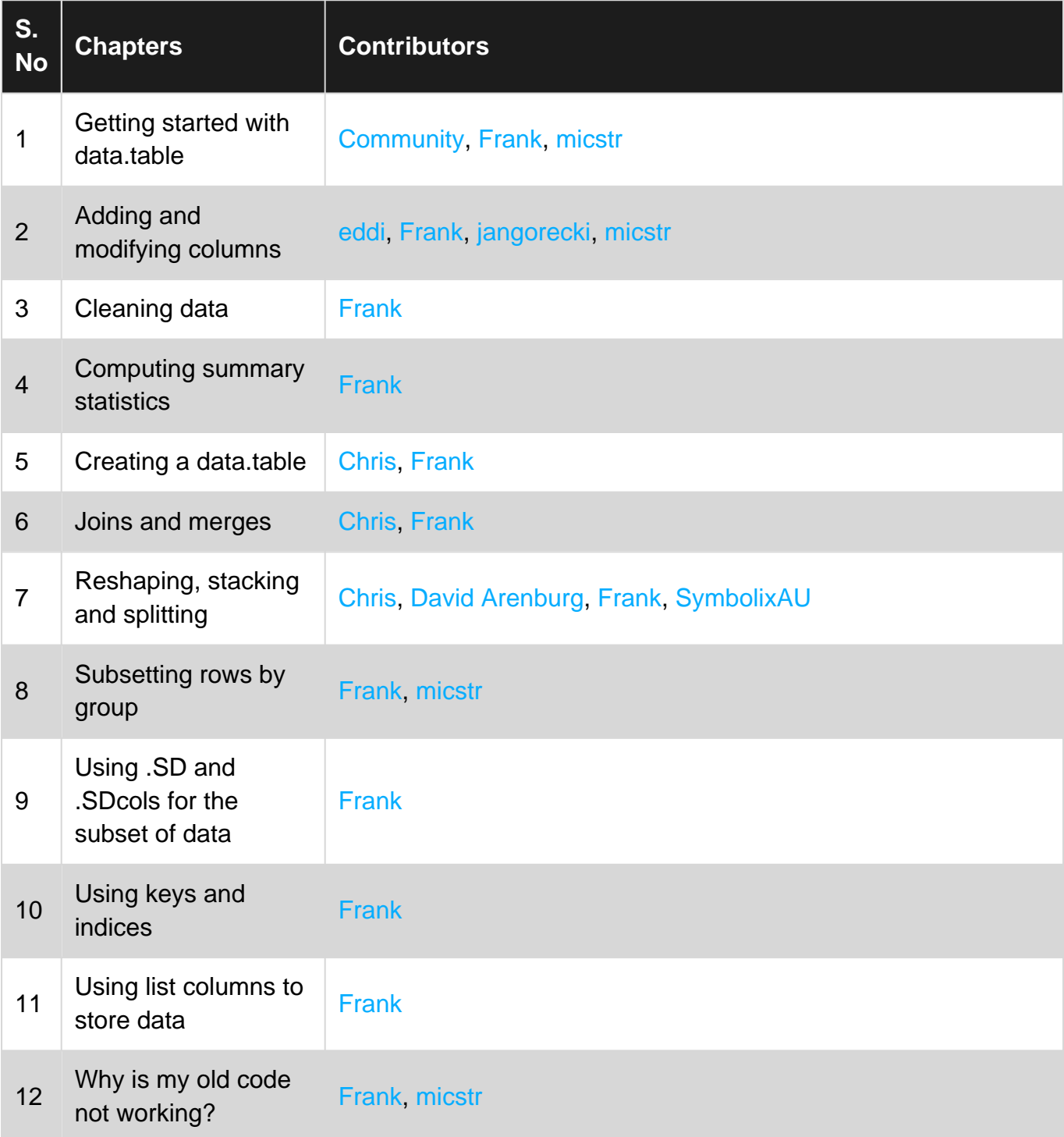